## 北広島町防災情報ステーション ご利用方法  $\sim$ android編 1/2 $\sim$

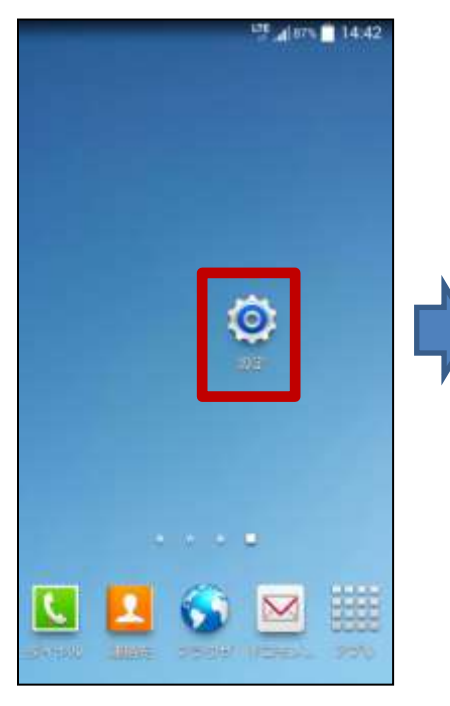

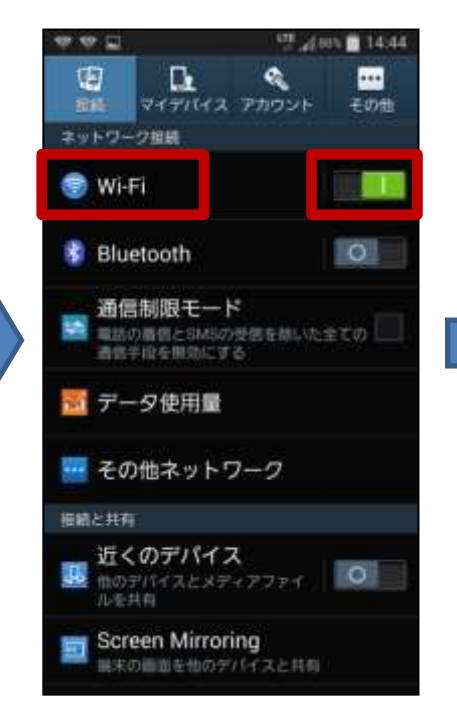

①設定をタップ ②Wi-Fiを有効にします ③Wi-Fiをタップ

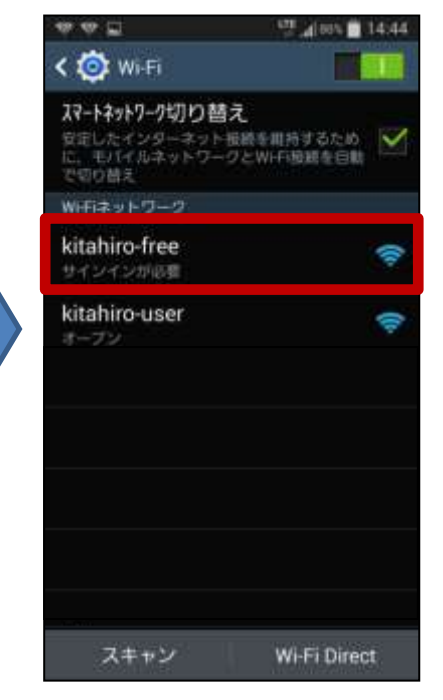

④kitahiro-freeをタップ

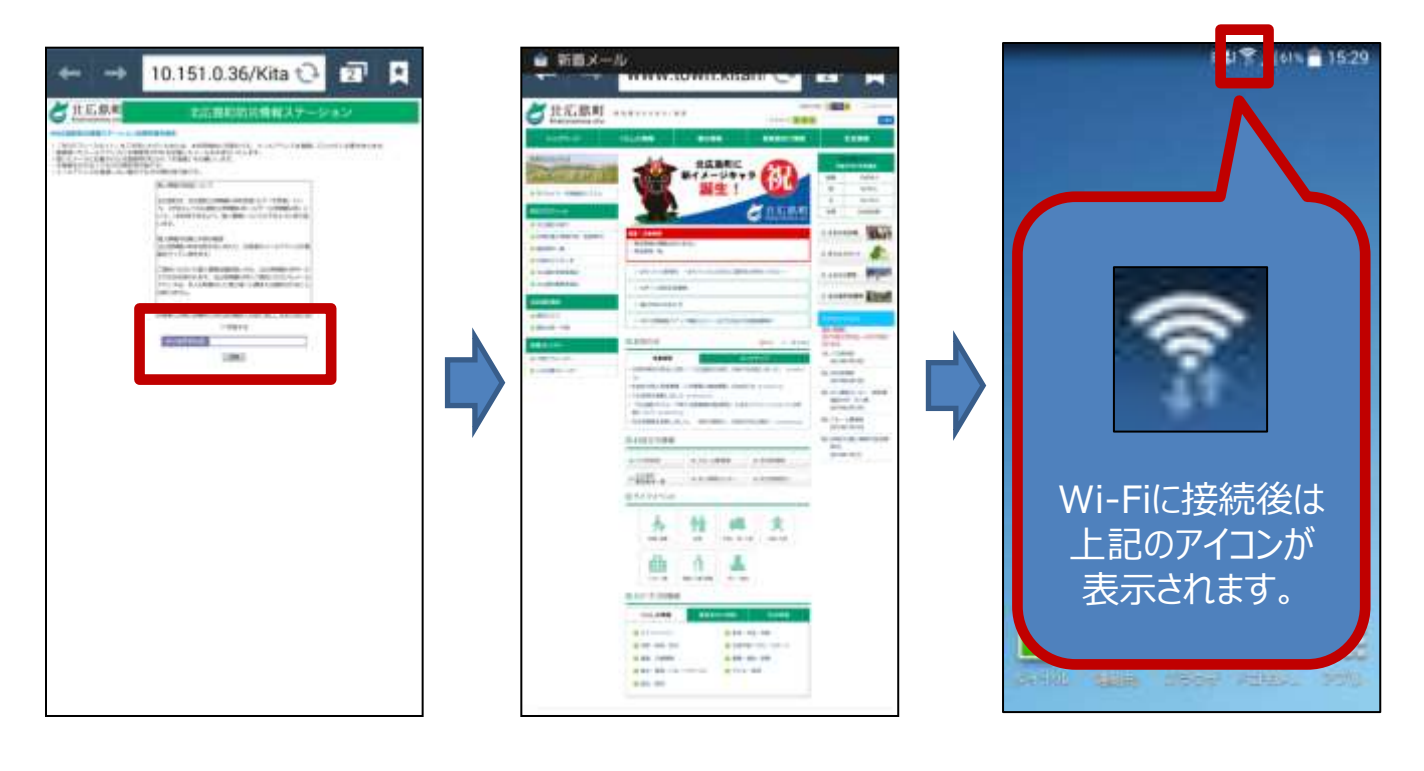

⑤規約に同意できる場合は、 チェックを入れ、メールアドレスを 登録後、送信ボタンをタップ

⑥スタートページが表示されます

仮登録状態になり、 10分間Wi-Fiをご利用い ただけます。

## 北広島町防災情報ステーション ご利用方法  $\sim$ android編 2/2 $\sim$

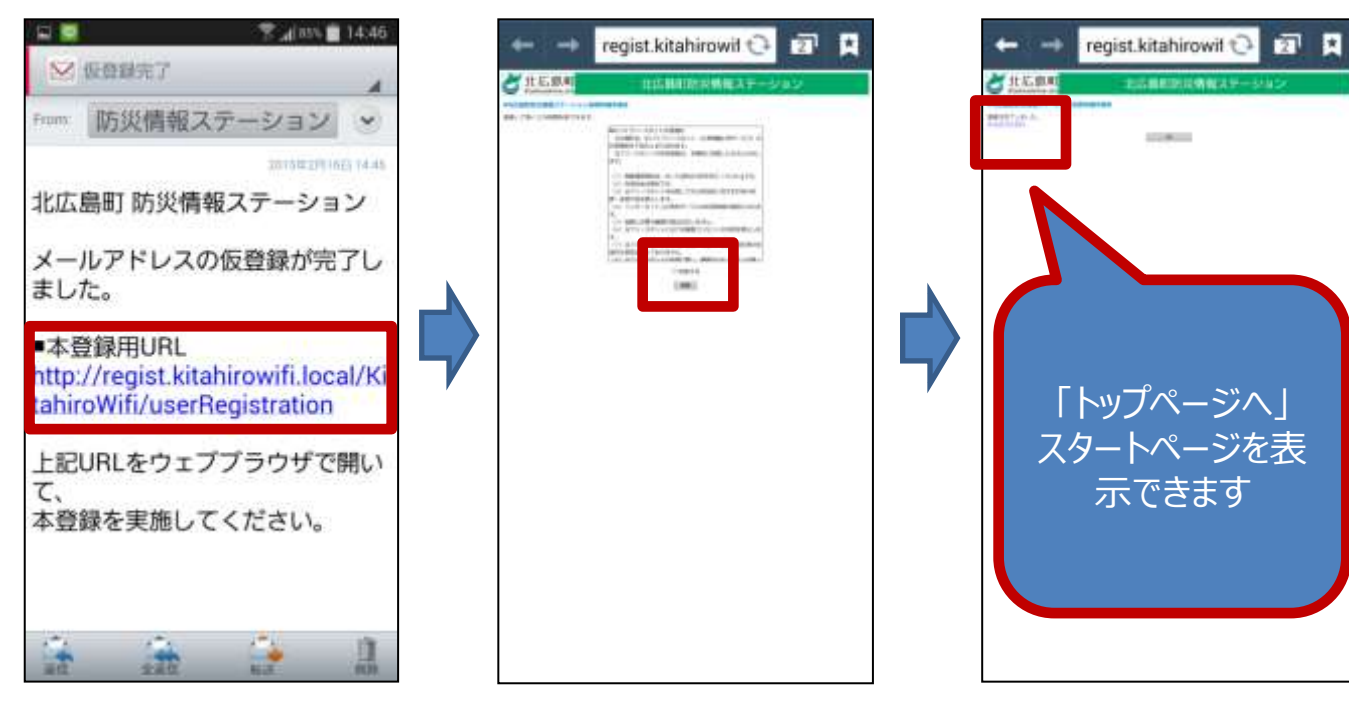

⑦仮登録完了メール受信 後、本登録用URLをタップ

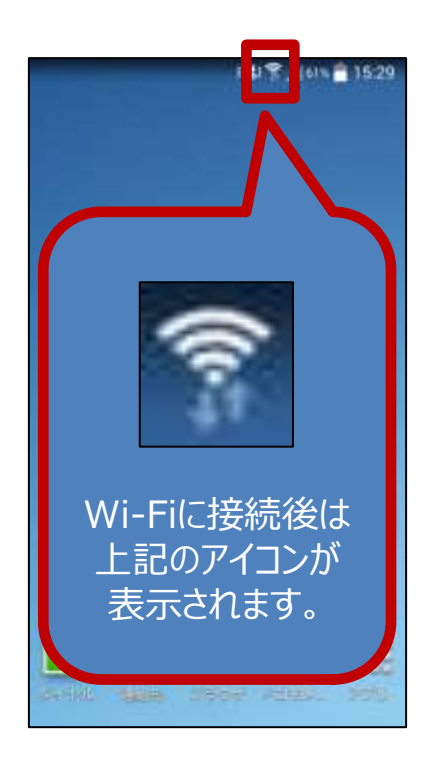

本登録状態になり、 1時間Wi-Fiをご利用いた だけます。

⑧ブラウザアプリが起動し、 本登録画面が表示されます。 規約に同意できる場合は、 チェックを入れ、登録をタップ

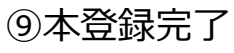

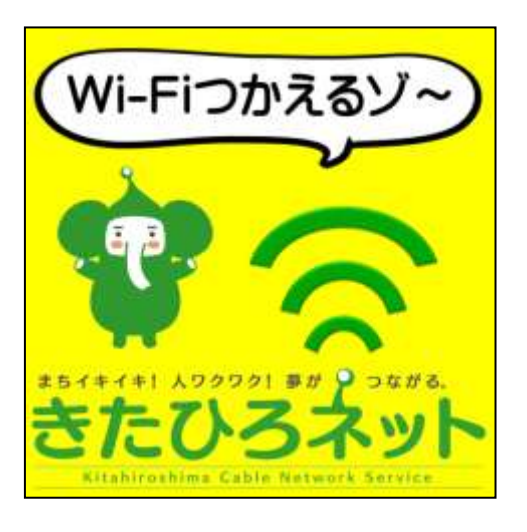

Wi-Fi利用箇所は、 上のシールを目印にして、ご利用ください。

Wi-Fiについての、お問い合わせは・・・ ◆北広島町総務課 050-5812-2111 まで